# Welcome to CTC Ver. 8 **6 tips** on what is new !

### 1. Installation

- $\bullet$  Version 8 and its upgrades, will be making use of the Runtime access version.  $\frac{}{\text{Page} \mid 1}$ In which, there will no longer be a need to have office installed and/or any conflict with the previous office installations
- There is an increased security in a way that, installations could be done by the known groups with a password
- The version has its own way to make a backup and convert previous data/version to the new ones. We however, recommend that you set a safety backup offsite
- Installation of this versions places icons and shortcuts into the programs and desktops of the respective machines
- Uninstalling of the version is thus, being done by uninstallation the version from the programs and features like any other program. It is recommended that you close any CTC application before attempting uninstallation
- It is possible to make use of an online update of the versions/upgrades based on the logged user rights

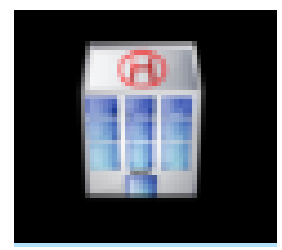

Page | 2

## 2. Linkage of the CTC to the HFR code list

- By the use of the HFR, the administrative areas updates are now not dealt with in the CTC. The HFR takes care of the administrative area changes (i.e. Regions, Districts/Councils, Wards and villages)
- In the switchboard, it is possible to get more information of a particular facility by clicking a link to the HFR (Found in the switchboard). This includes, the physical location, map, type of facility, service offered, contacts, etc.

## 3.Exports

- Export of Cohort and Cross section reports to the DHIS through NACP Central Server, a click of a button
- Export of data the NACP Server by a click of a button, the system uses the internet connection to upload the given report. In addition, it is possible to only send only a few changed records.

## 4.Reports

- PMTCT Mothers and Child report , Cohort reports, flexible in baseline and the respective period setting
- Viral Load Report. NACP Cross section report has been modified to accommodate 3 more indicators with regards to Viral load Test (indicator. No 2.12, 2.13 and 2.14)
- Extra Viral Load Report has been added into the General Reports. (It is called Viral Load Tests)
- The new Viral Load indicators have also been added into the export for analysis and export Cross section Report

Page | 3

Export Cross Section to XML

#### 5. Optimizations

- The version has been further been optimized to work better in a multiuser environment even with access based installations
- The old reports have been grouped in a the "Old reports" tab in the main switchboard
- More items have been reprogrammed for faster loading in different environment

#### 6. General features

- Addition of the appointment button in the main CTC form, it is made to work with much easy in data input
- For the scenario, the visit is with Treatment supporter, the system locks the rest of the fields
- In general, the introduction of runtime and having the system ready to take advantage of the internet connections, makes the future upgrades and respective features even simpler